#### Práctica 7: Raíz de un polinomio de tercer grado

Objetivos: Practicar con la entrada/salida y los bucles

Descripción: Se desea escribir software que permita trabajar con polinomios de orden 3 y calcular un cero de un polinomio usando dos técnicas de cálculo numérico.

El diseño consta de cuatro clases

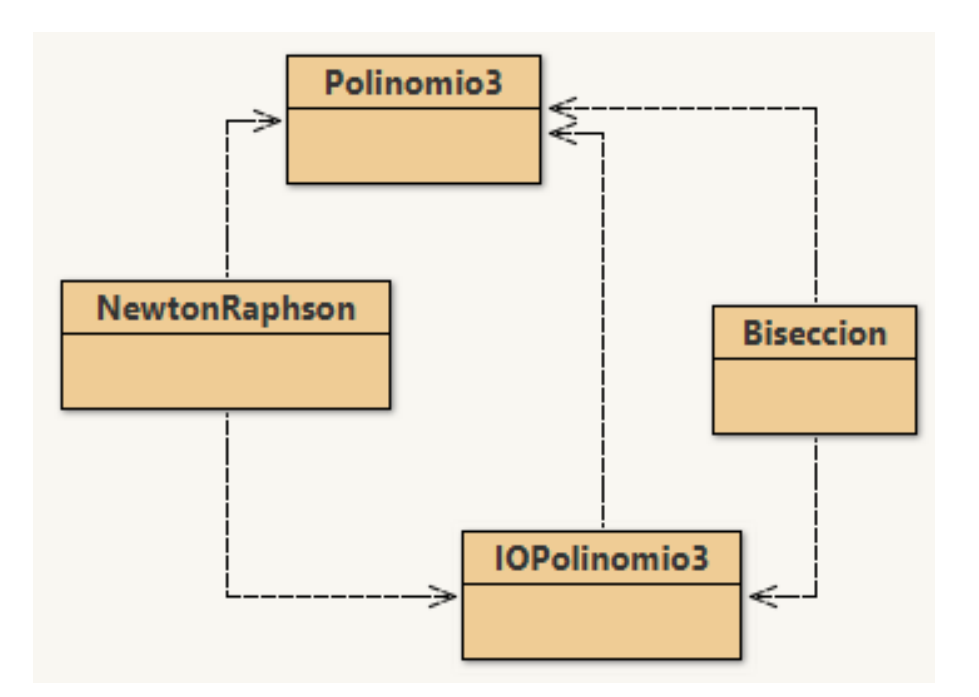

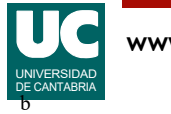

#### Clases

- Polinomio3: contiene los coeficientes del polinomio y métodos para trabajar con él (se da hecha)
- IOPolinomio3: con operaciones de entrada/salida para polinomios
- NewtonRaphson: *programa principal* que aplica la técnica de Newton-Raphson para hallar una raíz
- Biseccion: *programa principal* que aplica la técnica de la bisección para hallar una raíz (es la parte avanzada)

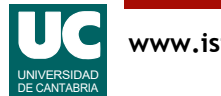

# Clase **Polinomio3**

• Atributos para guardar un polinomio de orden 3: a, b, c y d

$$
ax^3 + bx^2 + cx + d
$$

- Constructor que recibe como parámetros sus coeficientes
- valor(): Método que retorna el valor del polinomio en un punto x que se pasa como parámetro
- derivada(): Método que retorna el valor de la derivada del polinomio en un punto x que se pasa como parámetro

$$
3ax^2 + 2bx + c
$$

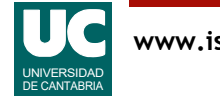

## Clase **IOPolinomio3**

lee(): lee los cuatro coeficientes de un polinomio de grado 3, crea un objeto de la clase Polinomio3 con los datos leídos y lo retorna

dibuja(): dibuja una gráfica del polinomio p con al menos 100 valores de x entre x1 y x2

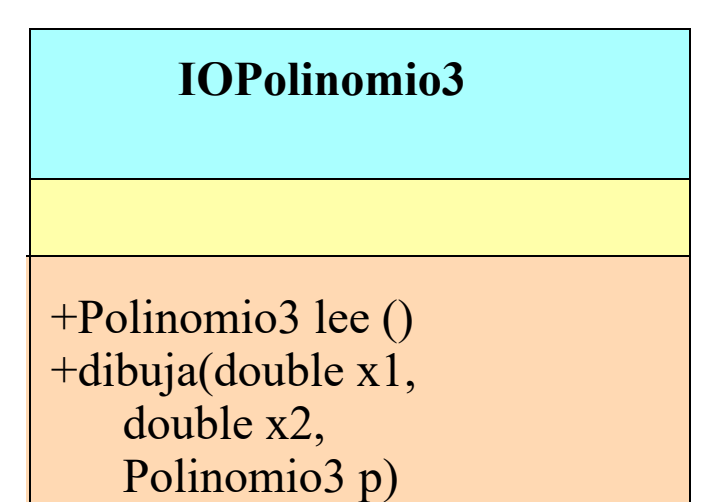

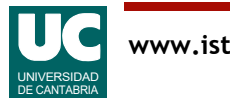

### Técnica de Newton-Raphson

La técnica de Newton-Raphson para calcular una raíz real de una función real  $f(x)$  consiste en ir obteniendo sucesivos valores  $x_k$ , para  $k>0$ , a partir de un valor inicial  $x_0$ , de acuerdo con la siguiente expresión:

$$
x_k = x_{k-1} - \frac{f(x_{k-1})}{f'(x_{k-1})}
$$

La técnica de Newton-Raphson no siempre converge

- Debe limitarse el máximo numero de iteraciones a un valor entero configurable
- Si se excede ese límite, se considerará que la técnica no ha convergido

Cuando hay convergencia, la técnica de Newton-Raphson finaliza si  $|f(x_k)| <$  *tolerancia* 

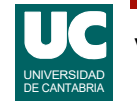

# Programa principal

La clase NewtonRaphson contendrá el main en el que se aplica la técnica de Newton-Raphson haciendo lo siguiente:

- Obtiene un polinomio leyendo sus valores de teclado con lee()
- pide por teclado:
	- el valor inicial a ser usado en Newton-Raphson: x0
	- el número máximo de iteraciones
	- el valor de la tolerancia (valor por debajo del que consideraremos, en valor absoluto, que la función vale cero)
- calcula una raíz real de ese polinomio aplicando la técnica de Newton-Raphson
	- de no alcanzarse la convergencia, debe mostrarse un mensaje de error y acabar el programa

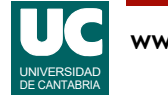

# Programa principal (cont.)

- muestra en pantalla:
	- la raíz
	- el valor del polinomio en la raíz
	- el número de iteraciones realizadas para alcanzar la convergencia
- muestra en pantalla una gráfica del polinomio entre los puntos  $(x-\Delta, x+\Delta)$ , siendo x la raíz y  $\Delta = \text{max}(0.1, |0.1^*x|)$ 
	- Nota: |*y*| es el valor absoluto de *y*

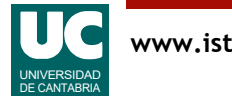

#### Parte avanzada

Crear en la clase Biseccion otro programa principal que aplique esta técnica para hallar una raíz

La técnica de la *bisección* permite encontrar una raíz de la función  $f(x)$ , es decir, un valor x que haga  $f(x)=0$  o cercano a cero. En nuestro caso la función  $f(x)$  es el polinomio

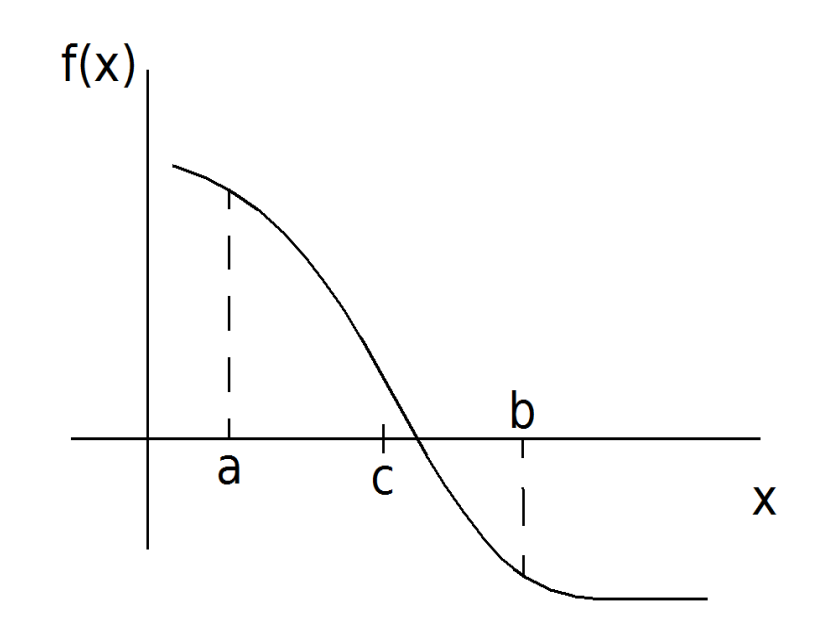

Se parte de dos valores de  $x(a \vee b)$ , para los que el signo de  $f(x)$  es diferente (como en la figura)

Si los signos de  $f(a)$  y  $f(b)$  fuesen iguales la técnica de la bisección no se puede aplicar y se deberá mostrar un mensaje de error

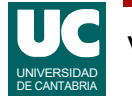

#### Técnica de la bisección

Se comprueba el signo de  $f(x)$  en el punto intermedio  $c=(a+b)/2$ 

- Si el signo en  $c$  es igual al signo en  $a$  (como en la figura), se reemplaza  $a$  por  $c$
- $\bullet$  En caso contrario se reemplaza  $b$  por  $c$

Este proceso se repite hasta que  $f(c)$  sea cercano a cero más menos un margen llamado "tolerancia"

En ese momento, el punto intermedio  $c$  es la raíz buscada

Si los signos de  $a \vee b$  son correctos  $\vee$  la función es derivable en ese intervalo esta técnica siempre converge

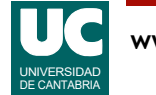

# Programa principal de la parte avanzada

- Obtiene un polinomio leyendo sus valores de teclado con lee()
- pide por teclado:
	- los límites inferior y superior a ser usados en la bisección: a y b
	- el valor de la tolerancia (valor por debajo del que consideraremos, en valor absoluto, que la función vale cero)
- si los signos de  $f(a)$  y  $f(b)$  son iguales se muestra un mensaje de error y el programa acaba
- calcula una raíz real de ese polinomio aplicando la técnica de la bisección, y muestra en pantalla:
	- la raíz
	- el valor del polinomio en la raíz
	- el número de iteraciones realizadas para alcanzar la convergencia
- muestra en pantalla una gráfica del polinomio entre los puntos  $(x-\Delta, x+\Delta)$ , siendo x la raíz y  $\Delta = \text{max}(0.1, |0.1^*x|)$ 
	- |*y*| es el valor absoluto de *y*

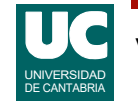

#### Entregar

El proyecto Bluej en un archivo comprimido

#### Informe:

- Parte básica:
	- código de la clase IOPolinomio3
	- código del programa principal realizado
	- resultados obtenidos usando los datos que aparecen en el informe:
		- en la consola Java
		- captura de pantalla de la gráfica
- Parte avanzada
	- código del programa principal de la parte avanzada
	- resultados obtenidos usando los datos que aparecen en el informe:
		- en la consola Java
		- captura de pantalla de la gráfica

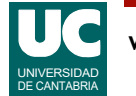